- \* Según el proveedor de servicios, el país o el software instalado, algunas de las descripciones que se incluyen en este manual podrían no aplicarse a su teléfono.
- \* Según el país en el que se encuentra, el teléfono y los accesorios pueden tener una apariencia diferente a la que se muestra en las ilustraciones de este manual.

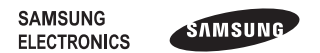

#### **Resumen de Declaración de conformidad**

SAMSUNG declara, bajo su responsabilidad, que este aparato cumple con lo dispuesto en la Directiva 99/05/CE del Parlamento Europeo y del Consejo de 9 de Marzo de 1999, traspuesta a la legislación española mediante el Real Decreto 1890/2000, de 20 de Noviembre.

> Printed in Korea Code No.:GH68-31570A Spanish. 11/2010. Rev. 1.0

## **GT-C3530** Manual del usuario

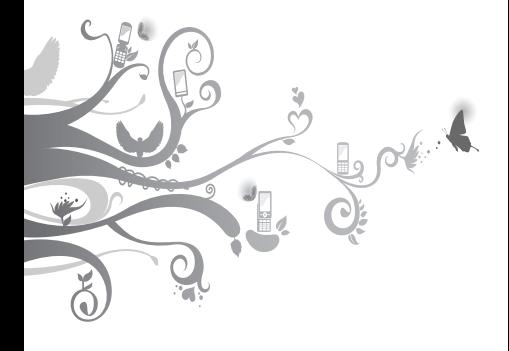

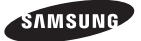

## **Cómo usar este manual**

Este manual del usuario ha sido diseñado específicamente para guiarlo por las funciones y características de su teléfono móvil. Para comenzar rápidamente, consulte "[Presentación](#page-8-0)  [del teléfono móvil"](#page-8-0), "[Instalación y preparación del](#page-12-0)  [teléfono móvil](#page-12-0)" y ["Uso de las funciones básicas"](#page-15-0).

## **Leer primero**

- Para garantizar el uso correcto y seguro, antes de utilizar el dispositivo, lea todas las precauciones de seguridad y este manual atentamente.
- • Las descripciones de este manual están basadas en los ajustes predeterminados del teléfono.
- • Las imágenes y las capturas de pantalla que aparecen en este manual pueden diferir del producto real.
- • Es posible que el contenido de este manual del usuario difiera del producto o del software proporcionado por el proveedor de servicio, y está sujeto a modificaciones sin previo aviso. Visite www.samsungmobile.com para obtener la versión actualizada de este manual.
- • Es posible que las funciones disponibles y los servicios adicionales varíen en función del teléfono, el software y el proveedor de servicio.
- • Es posible que las aplicaciones en el teléfono no funcionen igual que las mismas aplicaciones para PC, y tal vez no cuenten con todas las funciones disponibles para PC.
- • Es posible que las aplicaciones y sus funciones varíen en función del país, la región o las especificaciones técnicas. Samsung no es responsable de los problemas de rendimiento provocados por aplicaciones de terceros.
- • Samsung no es responsable de los problemas de rendimiento o incompatibilidad provocados por la modificación de los ajustes del registro por parte del usuario.
- • Para actualizar el software del teléfono móvil, visite www.samsungmobile.com.
- • Las fuentes de sonido, papeles tapiz e imágenes proporcionadas en este teléfono cuentan con una licencia de uso limitado entre Samsung y sus respectivos dueños. La extracción y el uso de estos materiales con fines comerciales u otros fines constituyen una infracción a las leyes de copyright. Samsung no es responsable de esta infracción a las leyes de copyright por parte del usuario.
- • Este producto incluye cierto software gratuito/ abierto. Los términos exactos de las licencias, descargos de responsabilidad, reconocimientos y noticias están disponibles en la página web de Samsung opensource.samsung.com.
- Conserve este manual para consultarlo en el futuro.

## **Iconos instructivos**

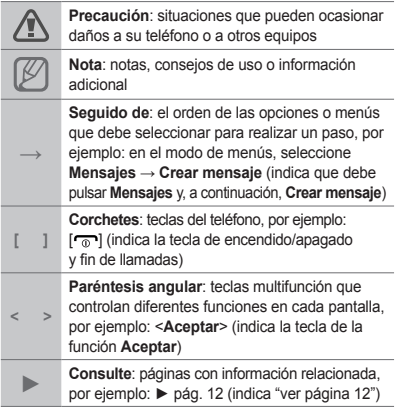

## **Copyright**

Copyright © 2010 Samsung Electronics

Este manual del usuario está protegido por las leyes internacionales de copyright.

Ninguna parte de este manual del usuario puede ser reproducida, distribuida, traducida, ni introducida en un sistema de almacenamiento y recuperación, de ninguna forma ni por ningún medio, ya sea electrónico, mecánico, fotocopias, grabación u otros, sin la previa autorización por escrito de Samsung Electronics.

## **Marcas comerciales**

- • SAMSUNG y el logotipo de SAMSUNG son marcas comerciales registradas de Samsung **Electronics**
- Bluetooth<sup>®</sup> es una marca comercial registrada de Bluetooth SIC, Inc. en todo el mundo.
- • Java™ es una marca comercial de Sun Microsystems, Inc.
- • Todas las otras marcas comerciales y copyright son propiedad de sus respectivos dueños.

# **CE0168**

## **Índice**

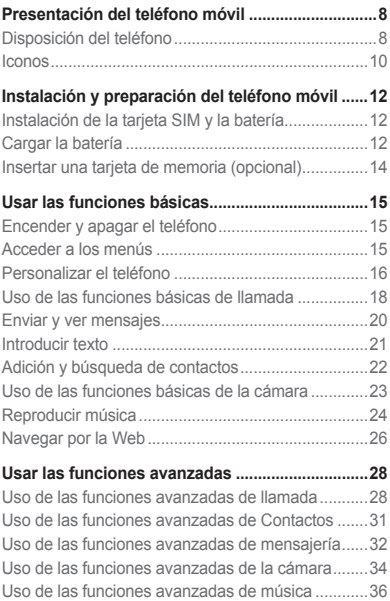

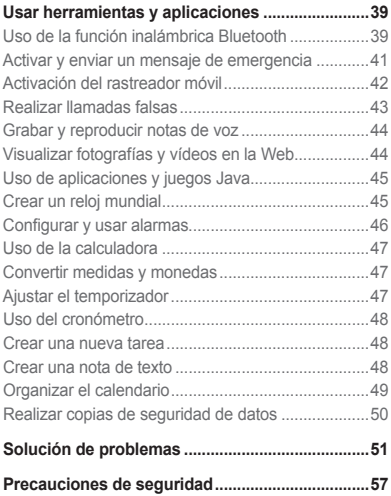

## <span id="page-8-1"></span><span id="page-8-0"></span>**Presentación del teléfono móvil**

En este capítulo, aprenderá sobre el diseño del teléfono, las teclas y los iconos.

## **Disposición del teléfono**

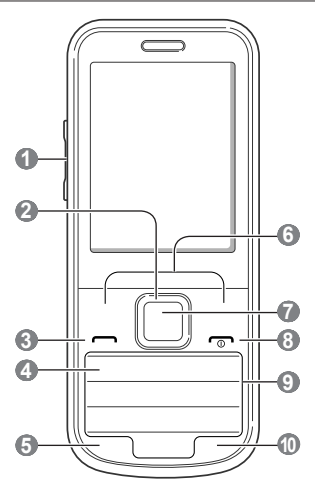

## **1**

#### **Tecla de volumen**

En el modo inactivo, permite ajustar el volumen de los tonos de teclado; permite enviar un mensaje de emergencia

**►** [Activar y enviar un mensaje](#page-41-1)  [de emergencia](#page-41-1)

 **2** 

#### **Tecla de navegación de 4 direcciones**

En el modo inactivo, permite acceder a los menús definidos por el usuario (pulsar hacia abajo); realizar una llamada falsa; en el modo de menús, permite desplazarse por las opciones del menú Los menús predefinidos pueden variar en función de su proveedor de servicios **►** [Realizar llamadas falsas](#page-43-1)

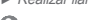

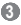

#### **Tecla Marcar**

Permite realizar o contestar una llamada; en el modo inactivo, permite recuperar los últimos números marcados, perdidos o recibidos

### **4**

#### **Tecla del servicio de correo de voz**

En el modo inactivo, permite acceder a los correos de voz (manténgala pulsada)

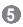

#### **Tecla de bloqueo del teclado**

En el modo inactivo, permite bloquear las teclas

### **6**

#### **Teclas de función**

Permiten realizar las acciones indicadas en la parte inferior de la pantalla

### **7**

#### **Tecla de confirmación**

Permite seleccionar la opción de menú resaltada o confirmar una entrada. En el modo inactivo, permite acceder al modo de menús El funcionamiento de la tecla puede variar según el proveedor de servicios o la región

#### **8**

**Tecla de encendido/ apagado y fin de llamadas** Permite encender o apagar el teléfono (manteniéndola pulsada) o finalizar una llamada; en el modo de menús, permite cancelar la información introducida y regresar al modo inactivo

 **9 Teclas alfanuméricas**

#### **10**

#### **Tecla de perfil Silencio**

En el modo inactivo, permite activar o desactivar el perfil Silencio (mantenga pulsada)

## <span id="page-10-0"></span>**Iconos**

Los iconos que aparecen en la pantalla pueden variar, según el país o el proveedor de servicios.

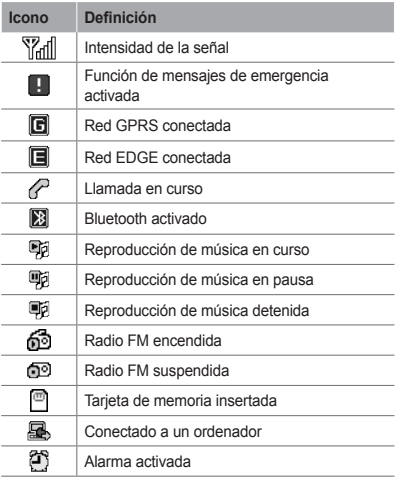

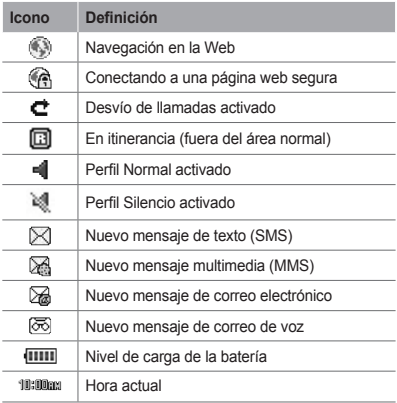

## <span id="page-12-1"></span><span id="page-12-0"></span>**Instalación y preparación del teléfono móvil**

Para comenzar, monte y configure el teléfono móvil por primera vez.

## **Instalación de la tarjeta SIM y la batería**

1. Retire la tapa posterior e inserte la tarjeta SIM.

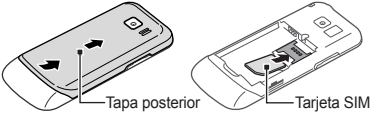

2. Inserte la batería y vuelva a colocar la tapa posterior.

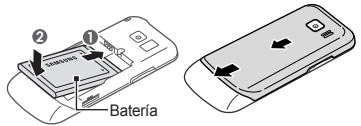

## **Cargar la batería**

1. Conecte el extremo pequeño del cargador suministrado a la toma multifunción.

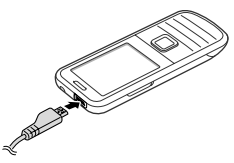

- 2. Conecte el extremo grande del cargador a una toma de alimentación.
- 3. Cuando finalice la carga, desconecte el cargador.

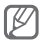

No retire la batería del teléfono sin antes desconectar el cargador. De lo contrario, el teléfono puede dañarse.

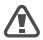

No se puede abrir ni cerrar la tapa de la batería si hay algún accesorio conectado al teléfono, como el audífono, el cable de datos de PC o el cargador, o si la toma multifunción está descubierta.

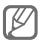

El cargador no tiene interruptor de encendido y apagado, por tanto, para cortar el suministro eléctrico, el usuario debe quitar el cargador de la red, además cuando está conectado debe permanecer cerca del enchufe. Para ahorrar energía, desenchufe el cargador cuando no esté en uso.

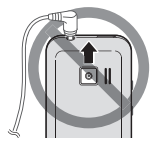

## <span id="page-14-0"></span>**Insertar una tarjeta de memoria (opcional)**

El teléfono admite tarjetas de memoria microSD™ o microSDHC de hasta 16 GB (según el fabricante y el tipo de tarjeta de memoria).

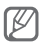

- • Si formatea la tarjeta de memoria en un ordenador, pueden producirse incompatibilidades con el teléfono. Solamente formatee la tarjeta de memoria en el teléfono.
- • Si se escriben y se eliminan datos con frecuencia, disminuirá la duración de las tarjetas de memoria.
- 1. Quite la tapa posterior.
- 2. Inserte una tarjeta de memoria con los contactos de color dorado orientados hacia abajo.

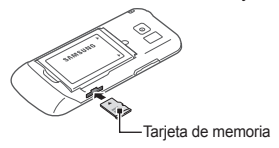

- 3. Coloque la tarjeta de memoria en la ranura hasta trabarla en su posición.
- 4. Coloque nuevamente la tapa posterior.

## <span id="page-15-1"></span><span id="page-15-0"></span>**Usar las funciones básicas**

Obtenga información sobre cómo realizar operaciones básicas y utilizar las principales funciones del teléfono móvil.

## **Encender y apagar el teléfono**

Para encender el teléfono:

- 1. Mantenga pulsada la tecla  $\sqrt{2}$ 1.
- 2. Escriba el PIN y pulse <**Aceptar**> (si es necesario).
- 3. Cuando se abra el asistente de configuración, siga las instrucciones en pantalla para personalizar el teléfono según sus preferencias.

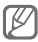

Si quita la batería, se restablecerán la fecha y la hora.

Para apagar el teléfono, repita el paso 1.

## **Acceder a los menús**

Para acceder a los menús del teléfono:

1. En el modo inactivo, pulse <**Menú**> para acceder al modo de menús.

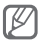

Es posible que deba pulsar la tecla de confirmación para acceder al modo de menús en función de la región en la que se encuentre o del proveedor de servicios. Cuando utiliza la pantalla de inicio inteligente, puede acceder al modo de menús con la tecla de confirmación.

- <span id="page-16-0"></span>2. Utilice la tecla de navegación para desplazarse a un menú o a una opción.
- 3. Pulse <**Selecc.**>, <**Guardar**> o la tecla de confirmación para confirmar la opción resaltada.
- 4. Pulse <**Atrás**> para subir un nivel; pulse [  $\rightarrow$  ] para volver al modo inactivo.

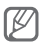

- • Cuando acceda a un menú en el que se requiere el PIN2, debe introducir el PIN2 suministrado con la tarieta SIM. Para obtener más información, póngase en contacto con su proveedor de servicios.
- • Samsung no se responsabiliza por cualquier pérdida de contraseñas o información privada u otros daños causados por el software ilegal.

## **Personalizar el teléfono**

#### **Para pasar al perfil Silencio o para salir de él**

En el modo inactivo, mantenga pulsada  $[$   $\pm 1$  para poner el teléfono en modo silencioso o salir de él.

#### **Para configurar el perfil de sonido**

Para cambiar al perfil de sonido:

- 1. En el modo de menús, seleccione **Ajustes** → **Perfiles de sonido**.
- 2. Seleccione un perfil que desee.

Para editar un perfil de sonido:

- 1. En el modo de menús, seleccione **Ajustes** → **Perfiles de sonido**.
- 2. Desplácese hasta un perfil de usuario y pulse <**Editar**>.
- 3. Personalice los ajustes de sonido como lo desee.

 **Para configurar accesos directos a menús** 

- 1. En el modo de menús, seleccione **Ajustes** → **Teléfono** → **Accesos directos**.
- 2. Seleccione una tecla para utilizar como acceso directo.
- 3. Pulse <**Cambiar**> y seleccione un menú para asignarle una tecla de acceso directo.

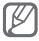

Cuando utiliza la pantalla de inicio inteligente, las teclas de navegación no funcionan como accesos directos.

#### **Para utilizar la papelera de reciclaje**

Los datos eliminados, como los datos de mensajes, contactos, organizadores y mis archivos, se envían a la papelera de reciclaje en lugar de eliminarse de manera definitiva. Luego, podrá restaurar los datos o vaciar la papelera de reciclaje.

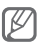

Para mover un elemento a la papelera de reciclaje, debe eliminar un elemento por vez.

<span id="page-18-0"></span>Para activar la papelera de reciclaje:

- 1. En el modo de menús, seleccione **Ajustes** → **Papelera de reciclaje**.
- 2. Pulse <**Opciones**> → **Activar papelera de reciclaje**.
- 3. Desplácese hasta la aplicación que desee y pulse la tecla de confirmación.
- 4. Pulse <**Guardar**>.

Para restaurar los datos eliminados:

- 1. En el modo de menús, seleccione **Ajustes** → **Papelera de reciclaje**.
- 2. Desplácese hasta la aplicación que desee.
- 3. Pulse la tecla de confirmación para restaurar los datos.

Para vaciar la papelera de reciclaje:

- 1. En el modo de menús, seleccione **Ajustes** → **Papelera de reciclaje**.
- 2. Desplácese hasta la aplicación que desee.
- 3. Pulse <**Opciones**> → **Vaciar papelera de reciclaje** → <**Sí**>.

## **Uso de las funciones básicas de llamada**

#### **Para realizar una llamada**

1. En el modo inactivo, introduzca un código de área y un número de teléfono.

- 2. Pulse [- ] para marcar el número.
- 3. Para finalizar una llamada, pulse  $\lceil \frac{1}{2} \rceil$ .

#### **Para responder una llamada**

- 1. Cuando reciba una llamada, pulse  $[-1]$ .
- 2. Para finalizar una llamada, pulse  $\lceil \frac{1}{2} \rceil$ .

 **Para ajustar el volumen de la voz durante una llamada** 

Durante una llamada, pulse la tecla de volumen para ajustar el volumen.

#### **Para usar la función de altavoz**

- 1. Durante una llamada, pulse la tecla de confirmación → <**Sí**> para activar el altavoz.
- 2. Para volver al audífono, pulse la tecla de confirmación nuevamente.

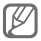

En entornos ruidosos, es posible que tenga dificultad para escuchar las llamadas mientras utiliza la función del altavoz. Utilice el modo de teléfono normal para un mejor funcionamiento del audio.

#### **Para usar el auricular**

Cuando conecte el dispositivo manos libres suministrado a la toma multifunción, podrá realizar llamadas y responderlas:

- <span id="page-20-0"></span>• Para volver a marcar el último número, mantenga pulsado el botón de los auriculares.
- • Para responder una llamada, pulse el botón del auricular.
- • Para finalizar una llamada, mantenga pulsado el botón del auricular.

## **Enviar y ver mensajes**

#### **Para enviar un mensaje de texto o multimedia**

- 1. En el modo de menús, seleccione **Mensajes** → **Crear mensaje**.
- 2. Introduzca un número de destinatario y desplácese hacia abajo.
- 3. Escriba el texto del mensaje. ► pág. [21](#page-21-1) Si desea enviar el mensaje como mensaje de texto, avance al paso 5. Si desea adjuntar contenido multimedia, continúe con el paso 4.
- 4. Pulse <**Opc.**> → **Añadir multimedia** y agregue un elemento.
- 5. Pulse la tecla de confirmación para enviar el mensaje.

#### **Para ver mensajes de texto o multimedia**

- 1. En el modo de menús, seleccione **Mensajes** → **Entrada**.
- 2. Seleccione un mensaje de texto o multimedia.

**20**

## <span id="page-21-1"></span><span id="page-21-0"></span>**Introducir texto**

Para introducir texto pulse las teclas del teclado.

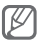

Los modos de introducción de texto disponibles varían según la región.

#### **Para cambiar el modo de introducción de texto**

- Mantenga pulsada [#] para cambiar entre los modos T9 y ABC.
- Pulse [#] para cambiar entre mayúsculas y minúsculas o para cambiar al modo Numérico.
- $\cdot$  Pulse [ $\angle$ ] para cambiar al modo de símbolos.
- Mantenga pulsada [\*] para seleccionar un modo de entrada de texto o cambiar el idioma de introducción de texto.

#### **Modo T9**

- 1. Pulse las teclas alfanuméricas correspondientes para escribir una palabra completa.
- 2. Cuando la palabra aparezca correctamente en la pantalla, pulse [**0**] para insertar un espacio. Si no aparece la palabra correcta, pulse la tecla de navegación hacia arriba o hacia abajo para seleccionar una palabra alternativa.

#### **Modo ABC**

Pulse la tecla alfanumérica correspondiente hasta que aparezca el carácter que desea en la pantalla.

#### <span id="page-22-0"></span> **Modo numérico**

Pulse la tecla alfanumérica correspondiente para introducir un número.

#### **Modo de símbolos**

Pulse la tecla alfanumérica correspondiente para introducir un símbolo.

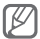

- • Para mover el cursor, pulse la tecla de navegación.
- • Para borrar caracteres uno por uno, pulse <**Borrar**>. Para borrar todos los caracteres con rapidez, mantenga pulsada la tecla <**Borrar**>.
- • Para insertar un espacio entre los caracteres, pulse [**0**].
- • Para introducir signos de puntuación, pulse [**1**].

## **Adición y búsqueda de contactos**

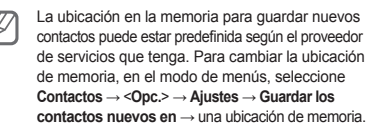

#### **Para añadir un nuevo contacto**

- 1. En el modo inactivo, introduzca un número de teléfono y pulse <**Opciones**>.
- 2. Seleccione **Agregar a Contactos** → **Crear contacto** → una ubicación de memoria (si es necesario).
- <span id="page-23-0"></span>3. Seleccione un tipo de número (si es necesario).
- 4. Introduzca la información del contacto.
- 5. Pulse la tecla de confirmación para agregar el contacto a la memoria.

#### **Para buscar un contacto**

- 1. En el modo de menús, seleccione **Contactos**.
- 2. Escriba las primeras letras del nombre que desea encontrar.
- 3. Seleccione el nombre del contacto de la lista de contactos.

## **Uso de las funciones básicas de la cámara**

#### **Para capturar fotografías**

- 1. En el modo de menús, seleccione **Cámara** para encender la cámara.
- 2. Gire el teléfono hacia la izquierda para obtener una vista horizontal.
- 3. Apunte la lente hacia el objetivo y realice ajustes.
- 4. Pulse la tecla de confirmación para tomar una fotografía. La fotografía se guarda automáticamente.
- 5. Pulse <**Atrás**> para tomar otra fotografía (paso 2).

#### <span id="page-24-0"></span> **Para ver fotografías**

En el modo de menús, seleccione **Mis arch** → **Imágenes** → un archivo de fotografía.

#### **Para grabar vídeos**

- 1. En el modo de menús, seleccione **Cámara** para encender la cámara.
- 2. Gire el teléfono hacia la izquierda para obtener una vista horizontal.
- 3. Pulse <**Opc.**> → **Videocámara** para activarla.
- 4. Apunte la lente hacia el objetivo y realice ajustes.
- 5. Pulse la tecla de confirmación para comenzar a grabar.
- 6. Pulse <**Parar**> para detener la grabación. El vídeo se guarda automáticamente.

#### **Para ver vídeos**

En el modo de menús, seleccione **Mis arch** → **Vídeos** → un archivo de vídeo.

## **Reproducir música**

#### **Para escuchar la radio FM**

- 1. Conecte los auriculares suministrados a la toma de auriculares.
- 2. En el modo de menús, seleccione **Aplicac** → **Radio FM**.
- 3. Pulse la tecla de confirmación para encender la radio FM.
- 4. Pulse <**Sí**> para iniciar la sintonización automática. La radio busca y guarda automáticamente las emisoras de radio disponibles.

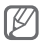

La primera vez que encienda la radio FM, se le indicará que comience la sintonización automática.

5. Controle la radio FM con las siguientes teclas:

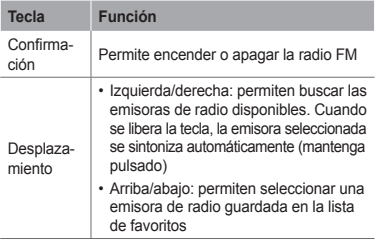

#### **Para reproducir archivos de música**

Primero, transfiera los archivos a su teléfono o a su tarjeta de memoria:

- • Descargue los archivos desde la red inalámbrica.  $\rightharpoonup$  pág. [26](#page-26-1)
- • Descargue los archivos del ordenador con el programa opcional Samsung Kies. ► pág. [36](#page-36-1)
- <span id="page-26-0"></span>• Reciba los archivos mediante Bluetooth. ► pág. [39](#page-39-1)
- • Cópielos en la tarjeta de memoria. ► pág. [37](#page-37-0)

Después de transferir los archivos de música al teléfono o tarjeta de memoria:

- 1. En modo de menús, seleccione **Música**.
- 2. Seleccione una categoría de música → un archivo de música.

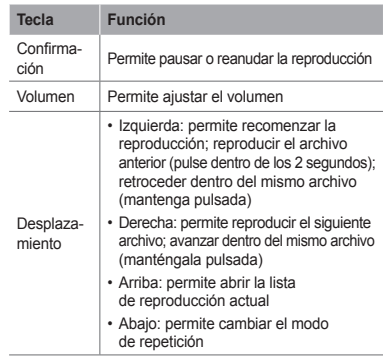

3. Controle la reproducción con las siguientes teclas:

## <span id="page-26-1"></span>**Navegar por la Web**

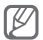

Es posible que el menú del navegador se denomine de otra manera según el proveedor del servicio.

#### **Para navegar por páginas web**

- 1. En el modo de menús, seleccione **Internet** para iniciar la página de inicio del proveedor de servicios.
- 2. Utilice las siguientes teclas para navegar las páginas web:

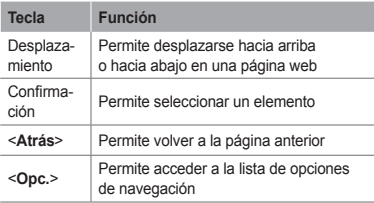

 **Para añadir sus páginas web a favoritos** 

- 1. En el modo de menús, seleccione **Internet**.
- 2. Pulse <**Opc.**> → **Favoritos**.
- 3. Pulse <**Opc.**> → **Añadir elemento favorito**.
- 4. Introduzca el título de la página y la dirección web (URL) y pulse la tecla de confirmación.

#### **Para descargar contenidos de la Web**

- 1. En el modo de menús, seleccione **Descarga**.
- 2. Seleccione un menú según el tipo de contenido que va a descargar.
- 3. Busque un tono de llamada o una imagen y descárguelos al teléfono.

## <span id="page-28-0"></span>**Usar las funciones avanzadas**

Obtenga información sobre cómo realizar operaciones avanzadas y cómo utilizar funciones adicionales del teléfono móvil.

## **Uso de las funciones avanzadas de llamada**

#### **Para visualizar llamadas perdidas**

 **y responderlas** 

El teléfono mostrará en la pantalla las llamadas perdidas. Para marcar el número de una llamada perdida:

- 1. Pulse la tecla de confirmación.
- 2. Desplácese a la llamada perdida que desea marcar.
- 3. Pulse [- ] para marcar.

#### **Para llamar a un número marcado recientemente**

- 1. En el modo inactivo, pulse  $[-1]$ .
- 2. Desplácese hacia la izquierda o hacia la derecha hasta un tipo de llamada.
- 3. Desplácese hacia arriba o hacia abajo hasta un número o un nombre.
- 4. Pulse la tecla de confirmación para ver los detalles de la llamada o [- ] para marcar el número.

```
 Para colocar una llamada en espera 
o recuperarla
```
Pulse <**Espera**> para colocar una llamada en espera y <**Recuperar**> para recuperarla.

#### **Para discar una segunda llamada**

Si la red permite esta función, puede marcar otro número durante una llamada:

- 1. Pulse <**Espera**> para colocar la primera llamada en espera.
- 2. Introduzca el segundo número para marcar  $v$  pulse  $[-1]$ .
- 3. Pulse <**Cambiar**> para pasar de una llamada a otra.

#### **Para responder una segunda llamada**

Usted puede responder una segunda llamada entrante si su red admite esta función:

- 1. Pulse  $[-]$  para responder la segunda llamada. La primera llamada se coloca automáticamente en espera.
- 2. Pulse <**Cambiar**> para pasar de una llamada a otra.

#### **Para realizar una llamada multiconferencia (con varias personas)**

- 1. Llame a la primera persona que quiere agregar a la llamada multiconferencia.
- 2. Cuando esté conectado con la primera persona, llame a la segunda.

La primera persona se coloca automáticamente en espera.

3. Cuando esté conectado a la segunda persona, pulse <**Opc.**> → **Multiconferencia**.

#### **Para llamar a un número internacional**

- 1. En el modo inactivo, mantenga pulsada [**0**] para insertar el carácter +.
- 2. Introduzca el número completo que desee marcar (código de país, código de área y número  $telefónico)$  y, luego, pulse  $[-]$  para marcar.

#### **Para llamar a un contacto desde Contactos**

- 1. En el modo de menús, seleccione **Contactos**.
- 2. Desplácese hasta el número que quiere marcar  $v$  pulse  $[-]$ .

#### **Para rechazar una llamada**

Para rechazar una llamada entrante, pulse  $\lceil \frac{1}{2} \rceil$ . La persona que llama escuchará un tono de ocupado.

<span id="page-31-0"></span>Para rechazar las llamadas de algunos números automáticamente, utilice la función de rechazo automático. Para activar el rechazo automático y configurar una lista de rechazados:

- 1. En el modo de menús, seleccione **Ajustes** → **Llamar** → **Todas las llamadas** → **Rechazo automático**.
- 2. Pulsa <**Cambiar**> para activar el rechazo automático.
- 3. Desplácese hacia abajo y seleccione **Lista de rechazados**.
- 4. Pulse <**Opciones**> → **Crear**.
- 5. Introduzca un número para rechazar.
- 6. Pulse la tecla de confirmación.
- 7. Para añadir más números, repita los pasos del  $A \cap B$
- 8. Seleccione los números que desee rechazar.
- 9. Pulse <**Opciones**> → **Guardar**.

## **Uso de las funciones avanzadas de Contactos**

#### **Para crear una tarjeta de contacto**

1. En el modo de menús, seleccione **Contactos**.

- <span id="page-32-0"></span>2. Pulse <**Opc.**> → **Ajustes** → **Mi tarjeta de contacto**.
- 3. Introduzca sus datos personales y pulse la tecla Confirmar.

#### **Para crear un grupo de contactos**

- 1. En el modo de menús, seleccione **Contactos** → **Grupos**.
- 2. Pulse <**Opc.**> → **Crear grupo**.
- 3. Introduzca un nombre de grupo y pulse la tecla de confirmación.
- 4. Para establecer un tono de llamada de grupo, pulse <**Opc.**> → **Melodía de grupo** → <**Cambiar**>.
- 5. Seleccione una ubicación de la memoria (si es necesario).
- 6. Seleccione una melodía.

## **Uso de las funciones avanzadas de mensajería**

#### **Para crear una plantilla de texto**

- 1. En el modo de menús, seleccione **Mensajes** → **Mis carpetas** → **Plantillas**.
- 2. Pulse <**Crear**> para abrir una ventana de plantillas nueva.
- 3. Introduzca el texto y pulse la tecla de confirmación para guardar la plantilla.

#### **Para insertar plantillas de texto en un mensaje nuevo**

- 1. En el modo de menús, seleccione **Mensajes** → **Crear mensaje**.
- 2. En el campo de introducción de texto, pulse <**Opciones**> → **Añadir texto** → **Plantilla** → una plantilla.

#### **Para usar la mensajería instantánea**

- 1. En el modo de menús, seleccione **Comunica** → **Mensajería instantánea**.
- 2. Pulse <**Aceptar**> en la ventana de introducción.

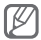

La primera vez que acceda a la **Mensajería instantánea**, se le solicitará que confirme.

- 3. Escriba el nombre de usuario y la contraseña y pulse <**Inic. ses.**>.
- 4. Converse con familiares y amigos de forma instantánea.

#### **Para usar Bluetooth messenger**

- 1. En el modo de menús, seleccione **Comunicac** → **Bluetooth messenger**.
- 2. Pulse la tecla de confirmación.
- 3. Pulse <**Sí**> para encender la función inalámbrica de Bluetooth (de ser necesario).
- 4. Pulse <**Buscar**>.
- <span id="page-34-0"></span>5. Seleccione un dispositivo.
- 6. Encuentre otro dispositivo y vincúlese a él.

► pág. [39](#page-39-2)

7. Introduzca el texto del mensaje y pulse la tecla de confirmación.

### **Uso de las funciones avanzadas de la cámara**

#### **Para usar las opciones de la cámara**

Antes de tomar una fotografía, pulse <**Opc.**> para acceder a las siguientes opciones:

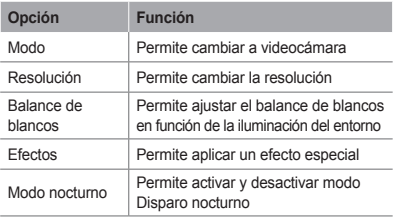

Antes de comenzar a grabar un vídeo, pulse <**Opc.**> para acceder a las siguientes opciones:

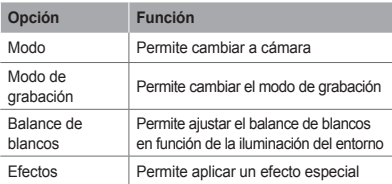

#### **Para personalizar los ajustes de la cámara**

Antes de tomar una fotografía, pulse <**Opc.**> → **Ajustes** para acceder a los siguientes ajustes:

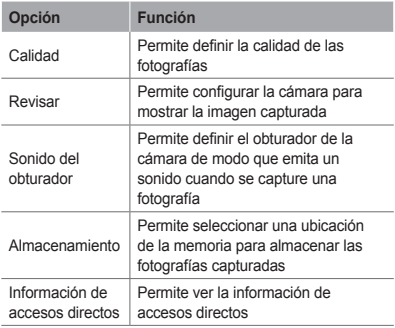
Antes de comenzar a grabar un vídeo, pulse <**Opc.**> → **Ajustes** para acceder a los siguientes aiustes:

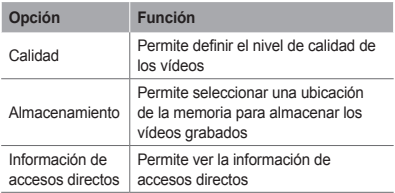

## **Uso de las funciones avanzadas de música**

### **Para copiar archivos de música con**

#### **Samsung Kies**

- 1. En el modo de menús, seleccione **Ajustes** → **Conexiones de PC** → **Samsung Kies** o **Almacenamiento masivo**.
- 2. Con un cable de datos para PC, conecte la toma multifunción del teléfono al ordenador.
- 3. Ejecute el programa Samsung Kies y copie los archivos del ordenador al teléfono.

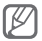

Para transferir datos de un PC al teléfono, necesitará Windows XP Service Pack 2.

#### **Para copiar archivos de música en una tarjeta de memoria**

- 1. Inserte una tarieta de memoria.
- 2. En el modo de menús, seleccione **Ajustes** → **Conexiones de PC** → o **Almacenamiento masivo**.
- 3. Con un cable de datos para PC, conecte la toma multifunción del teléfono al ordenador. Cuando esté conectado, una ventana emergente aparecerá en su ordenador.
- 4. Abra una carpeta para ver los archivos.
- 5. Copie los archivos del ordenador a la tarjeta de memoria.

#### **Para crear una lista de reproducción**

- 1. En el modo de menús, seleccione **Música** → **Biblioteca** → **Listas de reproducción**.
- 2. Pulse <**Crear**>.
- 3. Escriba un título para la nueva lista de reproducción y pulse la tecla de confirmación.
- 4. Seleccione la nueva lista de reproducción.
- 5. Pulse <**Opciones**> → <**Añadir**> → **Pistas**.
- 6. Seleccione los archivos que desee incluir y pulse <**Añadir**>.

#### **Para personalizar los ajustes del reproductor de música**

- 1. En el modo de menús, seleccione **Música** → **Ajustes** → **Ajustes del reproductor**.
- 2. Ajuste las configuraciones para personalizar el reproductor de música.

#### **Para grabar canciones de la radio FM**

- 1. En el modo de menús, seleccione **Aplicac** → **Radio FM**.
- 2. Pulse la tecla de confirmación para encender la radio FM.
- 3. Seleccione la emisora de radio que desee.
- 4. Pulse <**Opc.**> → **Grabar** para comenzar a grabar.
- 5. Cuando termine, pulse <**Parar**>.

#### **Para definir la lista de emisoras de radio favoritas**

- 1. En el modo de menús, seleccione **Aplicac** → **Radio FM**.
- 2. Seleccione una emisora de radio para agregarla a la lista de emisoras favoritas.
- 3. Pulse <**Opc.**> → **Añadir a** → **Favoritos**.
- 4. Seleccione la ubicación vacía en la que desee definirla.

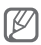

Para acceder a sus emisoras favoritas, pulse el número de ubicación en la pantalla de la radio FM.

# **Usar herramientas y aplicaciones**

Aprenda a trabajar con las herramientas y las aplicaciones adicionales del teléfono.

## **Uso de la función inalámbrica Bluetooth**

 **Para encender la función inalámbrica Bluetooth** 

- 1. En el modo de menús, seleccione **Aplicac** → **Bluetooth**.
- 2. Pulse <**Opciones**> → **Ajustes**.
- 3. Desplácese hacia la izquierda o derecha hasta **Activado**.
- 4. Para permitir que otros dispositivos puedan localizar su teléfono, seleccione **Activado** en **Visibilidad de mi teléfono** → una opción de visibilidad.

Si seleccionó **Personalizar**, establezca el plazo durante el que estará visible el teléfono.

```
 Para encontrar y conectarse con otros 
dispositivos con tecnología Bluetooth
```
- 1. En el modo de menús, seleccione **Aplicac** → **Bluetooth**.
- 2. Pulse la tecla de confirmación.
- 3. Seleccione un dispositivo.

4. Escriba un PIN para la función inalámbrica de Bluetooth o el PIN de Bluetooth del otro dispositivo, si es que lo tiene, y pulse <**Aceptar**>. Cuando el dueño del otro dispositivo introduzca el mismo código o acepte la conexión, se completará la conexión.

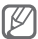

Es posible que no necesite un PIN según el dispositivo.

 **Para enviar datos mediante la función inalámbrica Bluetooth** 

- 1. Seleccione el archivo o elemento de una de las aplicaciones del teléfono que desea enviar.
- 2. Pulse <**Opc.**> → **Enviar por** o **Enviar tarjeta de contacto mediante** → **Bluetooth**. (Cuando envíe datos de contacto, especifique qué datos desea enviar.)

 **Para recibir datos mediante la función inalámbrica Bluetooth** 

- 1. Introduzca el PIN de la función inalámbrica Bluetooth y pulse <**Aceptar**> (si es necesario).
- 2. Pulse <**Sí**> para confirmar que desea recibir datos del dispositivo (si es necesario).

## **Activar y enviar un mensaje de emergencia**

Ante una emergencia, puede enviar mensajes de emergencia a sus familiares o amigos para solicitar ayuda.

#### **Para activar el mensaje SOS**

- 1. En el modo de menús, seleccione **Mensajes** → **Ajustes** → **Mensajes de emergencia** → **Opciones de envío**.
- 2. Pulse <**Cambiar**> para seleccionar **Activado**.
- 3. Desplácese hacia abajo y pulse <**Cambiar**> para abrir la lista de destinatarios.
- 4. Pulse <**Opciones**> → **Buscar** para abrir la lista de contactos.
- 5. Seleccione un contacto.
- 6. Seleccione un número (de ser necesario).
- 7. Cuando termine de seleccionar los contactos, pulse la tecla de confirmación para guardar los destinatarios.
- 8. Desplácese hacia abajo y establezca la cantidad de veces que desea repetir el mensaje de emergencia.
- 9. Pulse <**Atrás**> → <**Sí**>.

#### **Para enviar un mensaje de emergencia**

- 1. Con las teclas bloqueadas, pulse la tecla de volumen cuatro veces para enviar un mensaje de emergencia a los números predeterminados. El teléfono cambia al modo de emergencia y envía el mensaje de emergencia predeterminado.
- 2. Para salir del modo SOS, pulse  $\lceil \frac{1}{2} \rceil$ .

## **Activación del rastreador móvil**

Cuando alguien inserte una nueva tarjeta SIM en el teléfono, la función de rastreador móvil automáticamente enviará el número del contacto a dos destinatarios especificados para ayudarlo a localizar y recuperar el teléfono.

- 1. En el modo de menús, seleccione **Ajustes** → **Seguridad** → **Rastreador móvil**.
- 2. Introduzca su contraseña y pulse <**Aceptar**>.

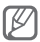

La primera vez que accede a **Rastreador móvil** se le indicará que cree y confirme una contraseña.

- 3. Pulse la tecla de confirmación para seleccionar **Activado**.
- 4. Desplácese hacia abajo y pulse la tecla de confirmación para abrir la lista de destinatarios.
- 5. Pulse <**Opciones**> → **Contactos** para abrir la lista de contactos.
- 6. Seleccione un contacto.
- 7. Seleccione un número (de ser necesario).
- 8. Una vez que haya seleccionado los contactos, pulse <**Selecc.**>.
- 9. Pulse la tecla de confirmación para guardar los destinatarios.
- 10.Desplácese hacia abajo e introduzca el nombre del destinatario.
- 11. Pulse la tecla de confirmación → <**Aceptar**>.

## **Realizar llamadas falsas**

Puede simular una llamada entrante para salir de reuniones o evitar conversaciones no deseadas.

#### **Para activar la función de llamada falsa**

En el modo de menús, seleccione **Ajustes** → **Llamadas** → **Llamada falsa** → **Tecla de función de llamada falsa** → **Activado**.

#### **Para realizar una llamada falsa**

- • En el modo inactivo, mantenga pulsada la tecla de navegación hacia abajo.
- • Con las teclas bloqueadas, pulse la tecla de navegación hacia abajo cuatro veces.

## **Grabar y reproducir notas de voz**

#### **Para grabar una nota de voz**

- 1. En el modo de menús, seleccione **Aplicac** → **Grabadora de voz**.
- 2. Pulse la tecla de confirmación para comenzar a grabar.
- 3. Diga la nota en el micrófono.
- 4. Cuando termine de hablar, pulse <**Parar**>.

#### **Para reproducir una nota de voz**

- 1. En la pantalla de la grabadora de voz, pulse <**Opciones**> → **Ir a Sonidos**.
- 2. Seleccione un archivo.

## **Visualizar fotografías y vídeos en la Web**

Aprenda a acceder a los sitios web para compartir fotografías y blogs, y ver fotografías y vídeos.

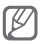

Es posible que esta función no esté disponible de acuerdo con su región o proveedor de servicios.

- 1. En el modo de menús, seleccione **Comunica** → **Redes sociales**.
- 2. Seleccione el sitio web o el blog que desee visitar.
- 3. Introduzca el ID de usuario y la contraseña del destino (si es necesario).

## **Uso de aplicaciones y juegos Java**

- 1. En el modo de menús, seleccione **Aplicac** → **Juegos y más**.
- 2. Seleccione un juego o una aplicación de la lista y siga las instrucciones en pantalla.

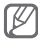

- • Es posible que la descarga de juegos o aplicaciones Java no sea compatible con el software del teléfono.
- • Los juegos disponibles pueden variar en función del proveedor de servicios o la región. Los controles del juego y las opciones pueden variar.

## **Crear un reloj mundial**

- 1. En el modo de menús, seleccione **Organiz** → **Reloj mundial**.
- 2. Pulse la tecla de confirmación.
- 3. Desplácese hacia la izquierda o hacia la derecha hasta una zona horaria y pulse <**Añadir**>.
- 4. Para añadir más relojes mundiales, repita los pasos 2 y 3.

## **Configurar y usar alarmas**

Aprenda a configurar y controlar alarmas para eventos importantes.

 **Para configurar una nueva alarma** 

- 1. En el modo de menús, seleccione **Organiz** → **Alarmas**.
- 2. Pulse <**Crear**>.
- 3. Defina los detalles de la alarma.
- 4. Pulse <**Guardar**>.

 **Para detener una alarma** 

Cuando se active la alarma:

- • Pulse <**Confirmar**> o la tecla de confirmación para detener la alarma.
- • Pulse <**Repetir**> para silenciar la alarma hasta la siguiente repetición.

#### **Para desactivar una alarma**

- 1. En el modo de menús, seleccione **Organizador** → **Alarmas**.
- 2. Desplácese hacia la alarma que desea desactivar.
- 3. Pulse <**Opc.**> → **Desactivar alarma**.

## **Uso de la calculadora**

- 1. En el modo de menús, seleccione **Organiz** → **Calculadora**.
- 2. Utilice las teclas que correspondan a la pantalla de la calculadora para realizar operaciones matemáticas básicas.

## **Convertir medidas y monedas**

- 1. En el modo de menús, seleccione **Organiz** → **Conversor** → un tipo de conversión.
- 2. Introduzca la divisa, las medidas y las unidades en los campos apropiados.

## **Ajustar el temporizador**

- 1. En el modo de menús, seleccione **Aplicac** → **Temporizador**.
- 2. Introduzca el tiempo para efectuar la cuenta atrás y pulse <**Iniciar**>.
- 3. Cuando el temporizador finalice, pulse <**Aceptar**> para detener la alarma.

## **Uso del cronómetro**

- 1. En el modo de menús, seleccione **Aplicac** → **Cronómetro**.
- 2. Pulse <**Iniciar**> para comenzar el cronómetro.
- 3. Pulse la tecla de confirmación para grabar tiempos de vueltas.
- 4. Cuando haya terminado, pulse <**Parar**>.
- 5. Pulse <**Rest.**> para borrar los tiempos grabados.

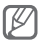

Mientras se registran los tiempos de las vueltas, también se registran los tiempos entre las vueltas. Para verificar el intervalo, desplácese hacia la derecha o hacia la izquierda hasta **Vuelta**.

## **Crear una nueva tarea**

- 1. En el modo de menús, seleccione **Organiz** → **Tarea**.
- 2. Pulse <**Crear**>.
- 3. Introduzca los detalles de la tarea.
- 4. Pulse <**Guardar**>.

## **Crear una nota de texto**

- 1. En el modo de menús, seleccione **Organiz** → **Notas**.
- 2. Pulse <**Crear**>.

3. Introduzca el texto recordatorio y pulse la tecla de confirmación.

## **Organizar el calendario**

#### **Para cambiar la vista del calendario**

- 1. En el modo de menús, seleccione **Organiz** → **Calendario**.
- 2. Pulse <**Opc.**> → **Vista por semana** o **Ver por mes**.

#### **Para crear un evento**

- 1. En el modo de menús, seleccione **Organiz** → **Calendario**.
- 2. Pulse <**Opc.**> → **Crear** → un tipo de evento.
- 3. Introduzca los detalles del evento según sea necesario.
- 4. Pulse <**Guardar**>.

#### **Para visualizar eventos**

- 1. En el modo de menús, seleccione **Organiz** → **Calendario**.
- 2. Seleccione una fecha del calendario.
- 3. Seleccione un evento para ver los detalles.

## **Realizar copias de seguridad de datos**

Utilice el Administrador de copia de seguridad para guardar datos, como mensajes, contactos y tareas, en la tarjeta de memoria o **Mis archivos**. Si es necesario, restáurelos en el teléfono.

#### **Para realizar copias de seguridad de datos**

- 1. En el modo de menús, seleccione **Ajustes** → **Administrador de copia de seguridad**.
- 2. Seleccione **Copia de seguridad**.
- 3. Seleccione una categoría y seleccione los elementos con los que desee realizar la copia de seguridad.
- 4. Pulse <**Cop seg**>.

#### **Para restaurar los datos**

- 1. En el modo de menús, seleccione **Ajustes** → **Administrador de copia de seguridad**.
- 2. Seleccione **Restaurar**.
- 3. Seleccione una categoría y los elementos que desee restaurar.
- 4. Pulse <**Restaurar**>.

# **Solución de problemas**

**Cuando encienda el teléfono o mientras lo esté usando, se le solicitará que introduzca uno de los siguientes códigos:**

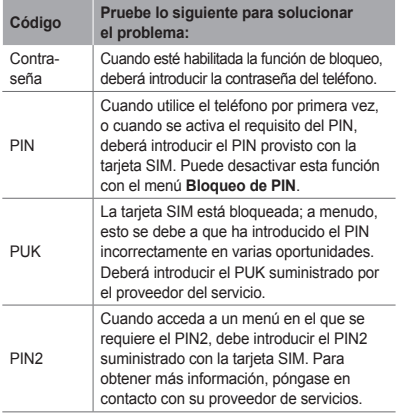

#### **El teléfono muestra "Servicio no disponible" o "Error de red"**

- • Puede perder recepción cuando se encuentre en lugares con señales débiles o con poca recepción. Diríjase a otro lugar e inténtelo nuevamente.
- • No podrá acceder a determinadas opciones si no posee una suscripción. Contáctese con su proveedor de servicios para obtener más detalles.

#### **Las llamadas se desconectan**

Es posible que pierda la conexión con la red cuando se encuentre en lugares de poca señal o poca recepción. Diríjase a otro lugar e inténtelo nuevamente.

#### **Las llamadas salientes no se conectan**

- • Asegúrese de haber pulsado la tecla Marcar.
- • Asegúrese de haber ingresado en la red de telefonía móvil correcta.
- • Asegúrese de no haber restringido la llamada para el número que intenta marcar.

#### **Las llamadas entrantes no se conectan**

- • Asegúrese de que el teléfono esté encendido.
- • Asegúrese de haber ingresado en la red de telefonía móvil correcta.
- • Asegúrese de no haber restringido la llamada entrante para ese número.

#### **Cuando habla durante una llamada, el interlocutor no lo escucha**

- • Asegúrese de que no está obstruyendo el micrófono incorporado.
- • Asegúrese de que el micrófono esté cerca de la boca.
- • Si usa un dispositivo manos libres, asegúrese de que esté conectado correctamente.

#### **La calidad del audio es deficiente**

- • Asegúrese que no estar obstruyendo la antena interna del teléfono.
- • Puede perder recepción cuando se encuentre en lugares con señales débiles o con poca recepción. Diríjase a otro lugar e inténtelo nuevamente.

#### **La llamada no se conecta cuando marca desde la lista de contactos**

- • Asegúrese de tener el número correcto almacenado en la lista de contactos.
- • Vuelva a introducir y a guardar el número si es necesario.
- • Asegúrese de que no estén restringidas las llamadas para el número de ese contacto.

#### **El teléfono emite pitidos y el icono de la batería parpadea**

La batería está baja. Recargue o reemplace la batería para seguir usando el teléfono.

#### **La batería no se carga correctamente o el teléfono se apaga**

- • Es posible que los terminales de la batería estén sucios. Limpie los contactos de color dorado con un paño limpio y suave e intente cargar la batería nuevamente.
- • Si la batería ya no se carga completamente, reemplácela por una nueva. (Consulte las ordenanzas locales para obtener instrucciones sobre la forma correcta de desecho.)

#### **El teléfono está caliente al tacto**

Cuando use aplicaciones que necesitan más energía o use aplicaciones durante períodos prolongados, es posible que el teléfono esté caliente al tacto. Esto es normal y no debería afectar la vida útil ni el rendimiento del teléfono.

#### **Aparecen mensajes de error cuando se inicia la cámara**

El teléfono móvil Samsung debe contar con el espacio de memoria disponible y la batería suficientes para utilizar la aplicación de la cámara. Si obtiene mensajes de error cuando inicia la cámara, intente lo siguiente:

- • Cargue la batería o reemplácela por una batería con carga completa
- • Transfiera archivos a un PC o elimine archivos del teléfono para liberar espacio en la memoria.
- • Reinicie el teléfono. Si continúa teniendo problemas con la aplicación de la cámara luego de seguir estos consejos, póngase en contacto con el servicio técnico de Samsung.

#### **Aparecen mensajes de error cuando se inicia la radio FM**

La aplicación de radio FM en el teléfono móvil Samsung utiliza el cable del auricular como antena. Si el auricular no está conectado, la radio FM no podrá recibir las transmisiones de las estaciones de radio. Para utilizar la radio FM, asegúrese primero de que el auricular esté conectado correctamente. Luego, busque y guarde las estaciones de radio disponibles.

Si aún no puede utilizar la radio FM luego de realizar estos pasos, intente acceder a la estación de radio que desee desde otro receptor de radio. Si puede escuchar la estación de radio con otro receptor, es posible que su teléfono necesite reparaciones. Póngase en contacto con el servicio técnico de Samsung.

#### **Aparecen mensajes de error cuando se abren archivos de música**

Es posible que algunos archivos de música no se puedan reproducir en el teléfono móvil Samsung por diferentes motivos. Si recibe mensajes de error cuando abre archivos de música en el teléfono, intente lo siguiente:

- • Transfiera archivos a un PC o elimine archivos del teléfono para liberar espacio en la memoria.
- • Asegúrese de que el archivo de música no cuente con protección de Administración de derechos digitales (DRM). Si el archivo tiene protección DRM, asegúrese de disponer de la licencia o la clave adecuadas para reproducir el archivo.
- • Asegúrese de que el teléfono admita el tipo de archivo.

#### **No se puede localizar otro dispositivo Bluetooth**

- • Asegúrese de que la función inalámbrica Bluetooth esté activada en su teléfono.
- • Asegúrese de que la función inalámbrica Bluetooth esté activada en el dispositivo con el que desee conectarse, si es necesario.
- • Asegúrese de que su teléfono y el otro dispositivo Bluetooth se encuentren a una distancia de no más de 10 metros.

Si las soluciones anteriores no dan resultado, póngase en contacto con el servicio técnico de Samsung.

#### **No se puede establecer la conexión cuando se conecta el teléfono al PC**

- • Asegúrese de que el cable de datos de PC sea compatible con el teléfono.
- • Asegúrese de disponer de los controladores correctos instalados y actualizados en el PC.

## **Precauciones de seguridad**

Antes de usar el dispositivo, lea la siguiente información a fin de evitar situaciones que pudieran causar lesiones a usted o a otras personas y daños al dispositivo.

#### **Advertencia: Evite descargas eléctricas, incendios y explosiones.**

**No utilice cables de alimentación o conectores dañados ni enchufes sueltos.**

**No toque el cable de alimentación con las manos mojadas ni tire del cable para desconectar el cargador.**

**No doble ni dañe el cable de alimentación.**

**No utilice el dispositivo mientras se está cargando ni lo toque con las manos mojadas.**

**No cause un cortocircuito en el cargador ni en la batería.**

**No golpee ni deje caer el cargador o la batería.**

**No cargue la batería con cargadores que no estén aprobados por el fabricante.**

**No utilice su dispositivo durante una tormenta de rayos.**

Su dispositivo podría fallar aumentando su riesgo de recibir una descarga eléctrico.

#### **No manipule baterías de iones de litio dañadas o que presenten fugas.**

Para desechar la batería de iones de litio de la manera más segura, comuníquese con el centro de servicio autorizado más próximo.

#### **Manipule y deseche las baterías y los cargadores con precaución.**

- • Use sólo baterías y cargadores aprobados por Samsung específicamente diseñados para el dispositivo. Las baterías y cargadores no compatibles pueden causarle lesiones físicas graves o daños en el dispositivo.
- • No arroje las baterías ni los dispositivos al fuego. Siga todas las normas locales para desechar las baterías usadas o los dispositivos.
- • No coloque nunca las baterías o el dispositivo sobre aparatos de calentamiento, como hornos, microondas, estufas o radiadores. Las baterías pueden explotar cuando se sobrecalientan.
- • Nunca aplaste ni perfore la batería. Evite exponerlas a presiones externas altas, ya que puede producirse un cortocircuito interno y sobrecalentamiento.

#### **Evite dañar el dispositivo, las baterías y los cargadores.**

- • Evite exponer las baterías a temperaturas muy altas o muy bajas.
- • Las temperaturas extremas pueden causar deformaciones en el dispositivo y reducir la capacidad de carga y la duración de las baterías.
- • Evite que la batería entre en contacto con objetos metálicos, ya que esto puede crear una conexión entre los terminales positivo y negativo de la batería y dañarla de forma permanente o temporal.
- • Nunca utilice cargadores ni baterías dañados.

#### **Precaución: Cuando utilice el dispositivo en áreas restringidas, siga todas las advertencias y normas de seguridad.**

#### **Apague el dispositivo donde esté prohibido el uso.**

Cumpla con todas las normas que restrinjan el uso de un dispositivo móvil dentro de un área en particular.

#### **No utilice el dispositivo cerca de otros dispositivos electrónicos.**

La mayoría de los dispositivos electrónicos utilizan señales de radiofrecuencia. El dispositivo puede interferir con otros dispositivos electrónicos.

#### **No utilice el dispositivo cerca de un marcapasos.**

- • Si es posible, evite usar el dispositivo a una distancia inferior a 15 cm de un marcapasos, ya que el dispositivo puede interferir con él.
- • Si debe utilizarlo, manténgase al menos a 15 cm del marcapasos.
- • Para minimizar la posible interferencia con un marcapasos, utilice el dispositivo del lado opuesto del cuerpo respecto de la posición del marcapasos.

#### **No utilice el dispositivo en un hospital ni cerca de equipos médicos que puedan sufrir interferencias causadas por radiofrecuencia.**

Si usted utiliza equipos médicos, comuníquese con el fabricante para asegurarse de que los equipos estén protegidos de la radiofrecuencia.

#### **Si utiliza un audífono, comuníquese con el fabricante para obtener información acerca de la interferencia de radio.**

Algunos audífonos pueden sufrir interferencias causadas por la radiofrecuencia del dispositivo. Comuníquese con el fabricante para asegurarse de proteger su audífono.

#### **Apague el dispositivo en entornos potencialmente explosivos.**

- • En entornos potencialmente explosivos, apague el dispositivo en lugar de quitarle la batería.
- • Respete siempre las normas, las instrucciones y las señales de aviso en entornos potencialmente explosivos.
- • No use el dispositivo en puntos de carga de combustible (estaciones de servicio) ni cerca de combustibles o químicos.
- • No almacene ni lleve líquidos inflamables, gases o materiales explosivos en el mismo compartimiento en el que está el dispositivo, sus piezas o sus accesorios.

#### **Apague el dispositivo cuando esté a bordo de un avión.**

El uso del dispositivo a bordo de un avión es ilegal. Éste puede interferir con los instrumentos electrónicos de navegación del avión.

#### **Los dispositivos electrónicos de un vehículo motorizado pueden funcionar incorrectamente a causa de la radiofrecuencia del dispositivo.**

Los dispositivos electrónicos de su automóvil pueden funcionar incorrectamente a causa de la radiofrecuencia del dispositivo. Comuníquese con el fabricante para obtener más información.

#### **Cumpla con todas las advertencias y normas de seguridad relacionadas con el uso de dispositivos móviles mientras conduce un vehículo.**

Mientras conduce, su responsabilidad principal es operar el vehículo de forma segura. Si la ley lo prohíbe, no utilice el dispositivo móvil mientras conduce. Por su seguridad y la de los demás, emplee su sentido común y recuerde los siguientes consejos:

- • Utilice un dispositivo de manos libres.
- • Conozca el dispositivo y sus funciones de practicidad, como la marcación rápida y la rellamada. Estas funciones le permiten reducir el tiempo necesario para realizar llamadas con el dispositivo móvil o recibirlas.
- • Coloque el dispositivo en un lugar de fácil alcance. Colóquelo en un sitio al que pueda llegar sin tener que quitar la vista del camino. Si recibe una llamada en un momento inapropiado, deje que el buzón de voz conteste por usted.
- • Hágale saber a su interlocutor que está conduciendo. Interrumpa las llamadas en situaciones de tráfico denso o en condiciones meteorológicas adversas. La lluvia, el aguanieve, la nieve, el hielo o el tráfico denso pueden ser peligrosos.
- • No anote ni busque números de teléfono. Anotar alguna tarea o mirar la agenda lo distrae de su responsabilidad principal que es conducir de forma segura.
- • Marque prudentemente y evalúe el tráfico. Realice llamadas cuando no se esté desplazando o antes de incorporarse al tráfico. Intente programar las llamadas cuando el automóvil se encuentre estacionado. Si necesita realizar una llamada, marque sólo unos pocos números, verifique el estado del camino mirando por los retrovisores y siga marcando.
- • No mantenga conversaciones estresantes ni emotivas que puedan distraerle. Avise a su interlocutor que está conduciendo y termine las conversaciones que puedan desviar su atención del camino.
- • Utilice el dispositivo para pedir ayuda. Marque el número de emergencia local en caso de incendio, accidente de tráfico o emergencia médica.
- • Utilice el dispositivo para ayudar a otros en una situación de emergencia. Si presencia un accidente automovilístico, un delito o una emergencia grave en los que haya vidas en peligro, llame al número de emergencia local.
- • Siempre que sea necesario, llame al servicio de asistencia en carretera o a un número especial de asistencia en caso de que se produzca una urgencia de menor importancia. Si ve un vehículo averiado que no presenta peligro, una señal de tráfico estropeada, un accidente de tráfico de poca importancia en el que nadie parece herido o un vehículo que sabe a ciencia cierta que ha sido robado, llame a los servicios de asistencia en carretera o a cualquier otro número especial de asistencia.

#### **Cuidado y uso correctos del dispositivo móvil**

#### **Mantenga el dispositivo seco.**

- • La humedad y los líquidos pueden dañar las piezas del dispositivo o sus circuitos electrónicos.
- • Si está húmedo, extraiga la batería sin encender el dispositivo. Séquelo con una toalla y llévelo a un centro de servicios.
- • Los líquidos cambiarán el color de la etiqueta que indica el daño causado por el agua dentro del dispositivo. El daño causado por agua en el dispositivo puede anular la garantía del fabricante.

#### **No utilice ni guarde el dispositivo en lugares con polvo o sucios.**

El polvo puede provocar el funcionamiento incorrecto del dispositivo.

#### **No deje el dispositivo en superficies inclinadas.**

Si se cae, puede dañarse.

#### **No guarde el dispositivo en áreas de calor o frío. Utilícelo en temperaturas entre -20 °C y 50 °C.**

- • Si deja el dispositivo dentro de un vehículo cerrado, es posible que explote ya que la temperatura interna puede alcanzar los 80 °C.
- • No exponga el dispositivo a la luz directa del sol durante largos períodos (por ejemplo, sobre el tablero de un automóvil).
- • Guarde la batería en lugares con temperaturas de entre 0 °C y 40 °C.

#### **No guarde el dispositivo con objetos metálicos como monedas, llaves y collares.**

- • Puede deformarse o presentar un funcionamiento incorrecto.
- • Si los terminales de la batería entran en contacto con objetos metálicos, puede producirse un incendio.

#### **No guarde el dispositivo cerca de campos magnéticos.**

- • Es posible que el dispositivo comience a funcionar mal y que se descargue la batería a causa de la exposición a estos.
- • Las tarjetas con banda magnética, como tarjetas de crédito, tarjetas de teléfono, libretas de ahorros y pases de embarque, pueden dañarse a causa de los campos magnéticos.
- • No utilice estuches o accesorios con cierre magnético ni permita que el dispositivo esté en contacto con campos magnéticos durante períodos prolongados.

#### **No guarde el dispositivo en calefactores, microondas, equipamientos de cocina caliente ni contenedores de alta presión, ni cerca de ellos.**

- • La batería puede presentar fugas.
- • El dispositivo puede sobrecalentarse y producir un incendio.

#### **No permita que el producto se caiga ni lo someta a impactos fuertes.**

- • Puede dañarse la pantalla.
- • Si lo dobla o deforma, el dispositivo puede dañarse y sus piezas pueden funcionar de forma incorrecta.

#### **No utilice el flash demasiado cerca de los ojos de personas o animales.**

Puede producir una pérdida temporaria de la visión o dañar los ojos.

#### **Garantice la máxima duración de la batería y el cargador**

- • Evite cargar la batería más de una semana, ya que la sobrecarga puede acortar la vida útil.
- • Con el tiempo, las baterías sin usar se descargan y es necesario volver a cargarlas para usarlas.
- • Desconecte los cargadores de las fuentes de alimentación cuando no estén en uso.
- • Utilice las baterías sólo para los fines para los que fueron diseñadas.

**Use sólo baterías, cargadores, accesorios y suministros aprobados por el fabricante.**

- • Utilizar baterías o cargadores genéricos puede acortar la vida útil del dispositivo o provocar el funcionamiento incorrecto.
- • Samsung no se hace responsable de la seguridad del usuario en casos en que se utilicen accesorios o suministros que no estén aprobados por la marca.

#### **No muerda ni chupe el dispositivo ni la batería.**

- • Esto puede dañar el dispositivo o causar una explosión.
- • Cuando sean niños los que utilicen el dispositivo, asegúrese de que lo hagan correctamente.

#### **Cuando hable por el dispositivo:**

- • Manténgalo en posición vertical, tal como lo haría con un teléfono tradicional.
- • Hable cerca del micrófono.
- • Evite el contacto con la antena interna del dispositivo. Es posible que se reduzca la calidad de la llamada si toca la antena. También puede dar como resultado una mayor transmisión de radiofrecuencia que la necesaria.

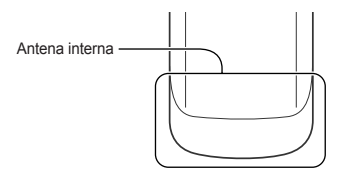

• Sostenga el dispositivo en forma relajada, pulse las teclas con suavidad, utilice las funciones especiales que reducen la cantidad de teclas que debe pulsar (por ejemplo, plantillas y texto predictivo) y realice pausas frecuentes.

#### **Proteja su audición**

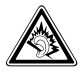

- • La exposición excesiva a sonidos fuertes puede ocasionar lesiones auditivas.
- • La exposición a sonidos altos mientras conduce puede distraer su atención y provocar un accidente.
- • Siempre baje el volumen antes de conectar los auriculares a una fuente de audio y use la configuración de volumen mínimo necesaria para escuchar música o una conversación.

#### **Use el dispositivo con precaución mientras camina o se mueve.**

Siempre preste atención a los alrededores para evitar provocar lesiones físicas a usted y a los demás.

#### **No traslade el dispositivo en los bolsillos posteriores ni alrededor de su cintura.**

Puede lesionarse o dañar el dispositivo si se cae.

#### **No desarme, modifique ni repare el dispositivo.**

- • Cualquier cambio o modificación en el dispositivo puede anular la garantía del fabricante. Para recibir asistencia técnica, lleve el dispositivo a un centro de servicios de Samsung.
- • No desarme ni perfore la batería, esto puede provocar una explosión o un incendio.

#### **No pinte el dispositivo.**

La pintura podría originar atascos en las partes móviles del dispositivo e impedir su funcionamiento correcto. Si es alérgico a la pintura o a las piezas metálicas del dispositivo, deje de utilizarlo y consulte a su médico.

**Cuando limpie el dispositivo:**

- • Utilice una toalla o un paño de goma para limpiar el dispositivo o el cargador.
- • Limpie los terminales de la batería con algodón o con una toalla.
- No utilice sustancias químicas ni detergentes.

#### **No utilice el dispositivo si la pantalla está quebrada o rota.**

El vidrio roto puede causar lesiones en las manos y el rostro. Lleve el dispositivo a un centro de servicios de Samsung para hacerlo reparar.

**No lo utilice para ningún fin que no sea aquél para el que se lo diseñó.**

**Cuando utilice el dispositivo en público, trate de no molestar a los demás.**

#### **No permita que los niños usen el dispositivo.**

El dispositivo no es un juguete. No permita que los niños jueguen con él, ya que pueden lastimarse y lastimar a otros, dañar el dispositivo o realizar llamadas que aumentarán los gastos de consumo.

#### **Instale los dispositivos móviles y el equipo con precaución.**

- • Asegúrese de que todo dispositivo móvil o equipo relacionado que se instale en su vehículo esté montado de manera segura.
- • Evite colocar el dispositivo y los accesorios en el área de despliegue del airbag o cerca de él. Los equipos inalámbricos instalados incorrectamente pueden provocar lesiones graves cuando los airbags se inflan rápidamente.

#### **Permita que sólo personal calificado realice el mantenimiento de su dispositivo.**

Es posible que se produzcan daños y se anule la garantía del fabricante si permite que personal no calificado realice el mantenimiento del dispositivo.

#### **Manipule las tarjetas SIM o las tarjetas de memoria con cuidado.**

- • No extraiga la tarjeta mientras el dispositivo transfiere información o tiene acceso a ella, ya que podría perder datos y dañar la tarjeta o el dispositivo.
- • Proteja las tarjetas de descargas fuertes, electricidad estática y ruido eléctrico provenientes de otros dispositivos.
- • No toque los contactos o los terminales dorados con los dedos o con objetos metálicos. Si la tarjeta está sucia, límpiela con un paño suave.

#### **Asegúrese de tener acceso a los servicios de emergencia.**

Es posible que, en algunas áreas o circunstancias, no pueda efectuar llamadas de emergencia. Antes de viajar a zonas remotas o en vías de desarrollo, planifique un método alternativo para comunicarse con el personal de los servicios de emergencia.

#### **Información sobre la certificación de la tasa de absorción específica (SAR, Specific Absorption Rate)**

El dispositivo cumple con las normas de la Unión Europea (UE) que limitan los niveles de exposición a la energía de radiofrecuencia (RF) que emiten los equipos de radio y telecomunicaciones. Estas normas impiden la venta de dispositivos móviles que superen el nivel de exposición máximo (conocido como tasa de absorción específica o SAR) de 2,0 W/kg.

En las pruebas, el valor máximo de SAR registrado para este modelo fue de 0,526 W/kg. Durante el uso normal, es probable que el valor real de SAR sea mucho menor, puesto que el dispositivo fue diseñado para emitir sólo la energía de RF necesaria para transmitir una señal a la estación base más cercana. Al emitir automáticamente niveles inferiores cada vez que es posible, el dispositivo reduce la exposición general del usuario a la energía de RF.

El comunicado de Declaración de conformidad en la parte posterior de este manual demuestra el cumplimiento del dispositivo con la directiva europea de equipos de terminales de radio y telecomunicaciones (R&TTE). Para obtener más información acerca de la SAR y las normas relacionadas de la UE, visite el sitio web de Samsung.

#### **Eliminación correcta de este producto**

(Residuos de aparatos eléctricos y electrónicos)

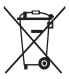

(Aplicable en la Unión Europea y en países europeos con sistemas de recogida selectiva de residuos) La presencia de este símbolo en el producto, accesorios o material informativo que lo acompañan, indica que al finalizar su vida útil ni el producto ni sus accesorios electrónicos (como el cargador, cascos, cable USB)

deberán eliminarse junto con otros residuos domésticos. Para evitar los posibles daños al medio ambiente o a la salud humana que representa la eliminación incontrolada de residuos, separe estos productos de otros tipos de residuos y recíclelos correctamente. De esta forma se promueve la reutilización sostenible de recursos materiales.

Los usuarios particulares pueden contactar con el establecimiento donde adquirieron el producto o con las autoridades locales pertinentes para informarse sobre cómo y dónde pueden llevarlo para que sea sometido a un reciclaje ecológico y seguro. Los usuarios comerciales pueden contactar con su proveedor y consultar las condiciones del contrato de compra. Este producto y sus accesorios electrónicos no deben eliminarse junto a otros residuos comerciales.

#### **Eliminación correcta de las baterías de este producto**

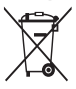

(Aplicable en la Unión Europea y en otros países europeos con sistemas de recogida selectiva de baterías)

La presencia de esta marca en las baterías, el manual o el paquete del producto indica que cuando

haya finalizado la vida útil de las baterías no deberán eliminarse junto con otros residuos domésticos. Los símbolos químicos Hg. Cd o Pb, si aparecen, indican que la batería contiene mercurio, cadmio o plomo en niveles superiores a los valores de referencia admitidos por la Directiva 2006/66 de la Unión Europea. Si las baterías no se desechan convenientemente, estas sustancias podrían provocar lesiones personales o dañar el medioambiente.

Para proteger los recursos naturales y promover el reciclaje, separe las baterías de los demás residuos y recíclelas mediante el sistema de recogida gratuito de su localidad.

#### **Cláusula de exención de responsabilidad**

Parte del contenido y de los servicios a los que se obtiene acceso mediante este dispositivo pertenecen a terceros y están protegidos por derechos de autor, patente, marca registrada y/u otras leyes de propiedad intelectual. Dicho contenido y dichos servicios se proporcionan únicamente para uso personal y no comercial. Es posible que no pueda utilizar el contenido o los servicios de forma que no haya sido autorizada por el propietario de contenido o proveedor de servicios. Sin perjuicio de lo anterior, excepto que sea autorizado expresamente por el propietario de contenido o proveedor de servicios, no puede modificar, copiar, reeditar, cargar, publicar, transmitir, traducir, vender, crear obras derivadas, explotar ni distribuir de ninguna manera ni por ningún medio el contenido o los servicios exhibidos mediante este dispositivo.

"EL CONTENIDO Y LOS SERVICIOS DE TERCEROS SE PROPORCIONAN "TAL CUAL". SAMSUNG NO GARANTIZA EL COTENIDO NI LOS SERVICIOS PROPORCIONADOS, YA SEA EXPRESAMENTE O IMPLÍCITAMENTE, PARA NINGÚN FIN. SAMSUNG RENUNCIA EXPRESAMENTE A CUALESQUIERA GARANTÍAS IMPLÍCITAS, INCLUYENDO PERO NO LIMITANDO A ELLO, GARANTÍAS DE COMERCIABILIDAD O IDONEIDAD PARA UN FIN EN PARTICULAR. SAMSUNG NO GARANTIZA LA VERACIDAD, VALIDEZ, REPRODUCCIÓN, LEGALIDAD O INTEGRIDAD DE CUALQUIER TIPO DE CONTENIDO O SERVICIO PROPORCIONADO MEDIANTE ESTE DISPOSITIVO Y BAJO NINGUNA CIRCUNSTANCIA, INCLUYENDO NEGLIGENCIA SAMSUNG SERÁ RESPONSABLE, YA SEA EN TÉRMINOS DE CONTRATO O AGRAVIO, DE CUALQUIER DAÑO DIRECTO, INDIRECTO, INCIDENTAL, ESPECIAL O CONSECUENCIAL, HONORARIOS DE ABOGADOS, GASTOS O CUALQUIER OTRO DAÑO QUE DERIVE DE, O EN RELACIÓN CON, CUALQUIER TIPO DE INFORMACIÓN INCLUIDA EN, O COMO RESULTADO DEL USO DE CUALQUIER TIPO DE CONTENIDO O SERVICIO POR USTED O UN TERCERO, AUN SI CONOCE LA POSIBILIDAD DE DICHOS DAÑOS."

Los servicios de terceros pueden finalizar o interrumpirse en cualquier momento y Samsung no ofrece representación ni garantía respecto de la disponibilidad de contenido o servicio para ningún período de tiempo. El contenido y los servicios son transmitidos por terceros mediante redes e instalaciones de transmisión sobre las cuales Samsung no tiene control. Sin limitar la generalidad de esta cláusula, Samsung renuncia expresamente a cualquier responsabilidad por cualquier interrupción o suspensión de contenido o servicio proporcionado mediante este dispositivo.

Samsung no es responsable de la atención al cliente relacionada con el contenido y los servicios. Cualquier pregunta o solicitud de servicio en relación con el contenido o los servicios deben enviarse directamente a los proveedores de servicios y contenido.

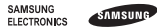

#### **Declaración de conformidad (R&TTE)**

#### Nosotros, **Samsung Electronics**

declaramos bajo nuestra responsabilidad que el producto

#### Teléfono móvil GSM: GT-C3530

al cual hace referencia esta declaración, está de acuerdo con los siguientes estándares y/o otras normativas.

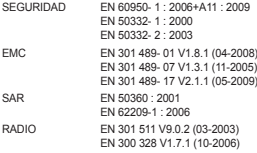

Por la presente se declara que [se han realizado todas las pruebas de radio básicas y que] el producto anteriormente mencionado cumple todos los requisitos básicos de la Directiva 1999/5/EC.

El procedimiento de valoración de conformidad mencionado en el Artículo 10 y que se detalla en el Anexo [IV] de la Directiva 1999/5/EC se ha seguido con la participación de las siguientes entidades notificadas:

BABT, Forsyth House, Churchfield Road, Walton-on-Thames Surrey, KT12 2TD, UK\* Marca de identificación: 0168

# **CE0168**

La documentación técnica se conserva en:

Samsung Electronics QA Lab.

y se entregará previa solicitud. (Representante en la UE)

> Samsung Electronics Euro QA Lab. Blackbushe Business Park, Saxony Way, Yateley, Hampshire, GU46 6GG, UK\*

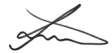

2010.09.20 Joong-Hoon Choi / Lab Manager

(lugar y fecha de emisión) (nombre y firma de la persona autorizada)

\* Ésta no es la dirección del Centro de Servicio Técnico de Samsung. Si desea conocer la dirección o el número de teléfono del Servicio Técnico de Samsung, consulte la tarjeta de garantía o póngase en contacto con la tienda en la que compró el producto.